# **Workspace Services Programming Topics**

**Cocoa** > **Interapplication Communication** 

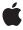

Ć

Apple Inc. © 2002, 2007 Apple Inc. All rights reserved.

No part of this publication may be reproduced, stored in a retrieval system, or transmitted, in any form or by any means, mechanical, electronic, photocopying, recording, or otherwise, without prior written permission of Apple Inc., with the following exceptions: Any person is hereby authorized to store documentation on a single computer for personal use only and to print copies of documentation for personal use provided that the documentation contains Apple's copyright notice.

The Apple logo is a trademark of Apple Inc.

Use of the "keyboard" Apple logo (Option-Shift-K) for commercial purposes without the prior written consent of Apple may constitute trademark infringement and unfair competition in violation of federal and state laws

No licenses, express or implied, are granted with respect to any of the technology described in this document. Apple retains all intellectual property rights associated with the technology described in this document. This document is intended to assist application developers to develop applications only for Apple-labeled computers.

Every effort has been made to ensure that the information in this document is accurate. Apple is not responsible for typographical errors.

Apple Inc. 1 Infinite Loop Cupertino, CA 95014 408-996-1010

Apple, the Apple logo, Carbon, Cocoa, Mac, Mac OS, and Objective-C are trademarks of Apple Inc., registered in the United States and other countries.

Finder is a trademark of Apple Inc.

Simultaneously published in the United States and Canada.

Even though Apple has reviewed this document, APPLE MAKES NO WARRANTY OR REPRESENTATION, EITHER EXPRESS OR IMPLIED, WITH RESPECT TO THIS DOCUMENT, ITS QUALITY, ACCURACY, MERCHANTABILITY, OR FITNESS FOR A PARTICULAR PURPOSE. AS A RESULT, THIS DOCUMENT IS PROVIDED "AS 1S," AND YOU, THE READER, ARE ASSUMING THE ENTIRE RISK AS TO ITS QUALITY AND ACCURACY.

IN NO EVENT WILL APPLE BE LIABLE FOR DIRECT, INDIRECT, SPECIAL, INCIDENTAL, OR CONSEQUENTIAL DAMAGES RESULTING FROM ANY DEFECT OR INACCURACY IN THIS DOCUMENT, even if advised of the possibility of such damages.

THE WARRANTY AND REMEDIES SET FORTH ABOVE ARE EXCLUSIVE AND IN LIEU OF ALL OTHERS, ORAL OR WRITTEN, EXPRESS OR IMPLIED. No Apple dealer, agent, or employee is authorized to make any modification, extension, or addition to this warranty.

Some states do not allow the exclusion or limitation of implied warranties or liability for incidental or consequential damages, so the above limitation or exclusion may not apply to you. This warranty gives you specific legal rights, and you may also have other rights which vary from state to state.

### Contents

| Introduction to Workspace Services 7                                         |
|------------------------------------------------------------------------------|
| Organization of This Document 7                                              |
| About Workspace Services 9                                                   |
| Use of .app Extension 11                                                     |
| Retrieving Information About Files 13                                        |
| Finding File Types and Applications 13 Retrieving Icons 13                   |
| Manipulating Files 15                                                        |
| Opening and Showing Files 15 Opening URLs 15 Performing File Operations 15   |
| Manipulating Applications 17                                                 |
| Manipulating Applications 17 Locating Applications 17 Hiding Applications 17 |
| Manipulating Devices 19                                                      |
| Tracking Available Devices 19                                                |
| Tracking Workspace Changes 21                                                |
| Tracking File System Changes 21                                              |
| Receiving Workspace Notifications 23                                         |
| <br>Receiving Workspace Notifications 23                                     |
| Document Revision History 25                                                 |

### Listings

#### **Receiving Workspace Notifications 23**

Listing 1 Registering for workspace notifications 23

### Introduction to Workspace Services

The NSWorkspace class provides a variety of services to Cocoa applications, including retrieving information from the file system, launching applications, and miscellaneous other tasks.

Some of NSWorkspace's methods are currently unimplemented:

- noteUserDefaultsChanged
- checkForRemovableMedia
- extendPowerOffBy:

Additionally, the compression and encryption file operations defined for performFileOperation:source:destination:files:tag: are currently unavailable.

#### Organization of This Document

This programming topic contains the following articles:

- "About Workspace Services" (page 9) contains a discussion of NSWorkspace's services.
- "Use of .app Extension" (page 11) describes how Mac OS X uses the .app extension to identify applications.
- "Retrieving Information About Files" (page 13) describes how to find file types, application information, and retrieve icons.
- "Manipulating Files" (page 15) describes how to perform Finder-like operations on files.
- "Manipulating Applications" (page 17) describes how to manipulate, locate, and hide applications.
- "Manipulating Devices" (page 19) describes how to track available storage devices and their associated volumes.
- "Tracking Workspace Changes" (page 21) describes how to inform the file system of changes.
- "Receiving Workspace Notifications" (page 23) describes how to use the notification center provided by NSWorkspace to receive workspace notifications.

Introduction to Workspace Services

### **About Workspace Services**

The NSWorkspace class provides an interface between Cocoa applications and the Mac OS X "workspace," which consists primarily of the services provided by the Finder.

NSWorkspace provides access to services for files, applications, devices, user defaults, and a few other system features. Each application has one shared instance of NSWorkspace, which you access through the sharedWorkspace method.

NSWorkspace also provides notifications related to its services. Unlike most notifications, all NSWorkspace notifications are posted to NSWorkspace's own notification center instead of the application's default notification center.

# Use of .app Extension

One of the ways Mac OS X determines if a package is an application is through the use of file extensions. The rules to determine if a package is an application are:

- On all file systems: the presence of a .app suffix
- On HFS+ only: the .app suffix is optional, if the package bit is set and the folder contains a new style info.xml.

### **Retrieving Information About Files**

This document explains how to use NSWorkspace to retrieve information about files.

#### Finding File Types and Applications

To retrieve the file type and what application opens a file, use NSWorkspace's getInfoForFile:application:type: method. The string passed to the method must be the full pathname of the desired file. This code fragment retrieves the application and type for the file at fullPath:

To retrieve other file information, use the NSFileManager methods displayNameAtPath:, fileExtensionHidden, fileHFSCreatorCode, fileHFSTypeCode, and fileAttributesAtPath:traverseLink:.

To retrieve the full pathname for an application, use the fullPathForApplication: method, available in both languages. The provided application name can either include or omit the .app extension.

To find out if a pathname points to a file package, use the isFilePackageAtPath: method.

#### **Retrieving Icons**

The methods <code>iconForFile</code>: and <code>iconForFiles</code>: retrieve the icon for a file or the icons for an NSArray of files. Files should be specified with full pathnames. The <code>iconForFileType</code>: method provides the icon for a given file extension or encoded HFS file type. This code fragment retrieves the icon for the file at <code>fullPath</code>, and resizes it to full 128 pixels by 128 pixels resolution:

```
NSString *fullPath; // Assume this exists.
NSImage *theIcon;
theIcon = [[[NSWorkspace sharedWorkspace] iconForFile:fullPath] retain];
[theIcon setSize:NSMakeSize(128.0.128.0)];
```

To retrieve a generic icon, call the NSFileTypeForHFSTypeCode function with one of the icon constants defined by Icon Services in the Carbon framework (see "Standard Finder Icon Constants" in *Icon Services and Utilities Reference*), then use the iconForFileType: method with the result. This code fragment retrieves the generic application icon at full size:

### Manipulating Files

This task explains how to perform Finder-like operations on files using the NSWorkspace class.

#### **Opening and Showing Files**

NSWorkspace provides several methods for opening files:

- To open a file with default behavior, as if the user had opened it from the Finder, use the openFile: method.
- To open the file with a specific application, use openFile:withApplication:.
- To open the file with a specific application and specify if the current application should deactivate (allowing the new application to become active), use openFile:withApplication:andDeactivate:.

To show a file in the Finder, use the selectFile:inFileViewerRootedAtPath: method.

#### **Opening URLs**

To open a URL with the default handler for the resource type, use the openURL: method. The URL can be either local or remote. For example, a local files are opened as if double-clicked in the Finder, and a web addresses are opened in the default web browser.

#### **Performing File Operations**

The NSWorkspace method performFileOperation:source:destination:files:tag: performs various file system operations on files, such as moving and copying. The following Objective-C code fragment shows how to copy a file at fullPath from source to destination:

In this code fragment, on return succeeded contains YES if the operation succeeded, NO otherwise. Also, the method sets tag to a negative integer if the operation fails, 0 if the operation is performed synchronously and succeeds, and a positive integer if the operation is performed asynchronously and succeeds.

### **Manipulating Applications**

This task explains how to use NSWorkspace to manipulate applications. For information on how to use the .app extension, see "Use of .app Extension" (page 11).

#### **Manipulating Applications**

The NSWorkspace methods launchApplication: and launchApplication: showIcon: autoLaunch: launch applications using Launch Services.. The application name can include or omit the .app extension.

#### **Locating Applications**

The full Path For Application: method returns the full path for an application, specified with or without the .app extension.

#### **Hiding Applications**

To hide all other applications, you can use the hideOtherApplications method. Since the user usually has access to this functionality through other means, you should rarely have to invoke this method.

**Manipulating Applications** 

## **Manipulating Devices**

This task explains how to track available storage devices and their associated volumes.

### **Tracking Available Devices**

NSWorkspace provides several methods for tracking the status of storage devices:

- To retrieve the names of local mounted volumes, use the mountedRemovableMedia and mountedLocalVolumePaths methods.
- To wait until new removable devices have been mounted and then retrieve their pathnames, use the mountNewRemovableMedia method.

Also, to retrieve the Finder display names for volumes, use NSFileManager's display Name AtPath: method.

**Manipulating Devices** 

## **Tracking Workspace Changes**

This task explains how to inform the file system of changes using NSWorkspace.

### **Tracking File System Changes**

If you create a file directly, use the noteFileSystemChanged method to inform NSWorkspace that it needs to update itself. The noteFileSystemChanged: method informs NSWorkspace that the file system at a specific path has changed.

NSDocument and NSSavePanel call noteFileSystemChanged automatically, so you don't need to use the NSWorkspace methods if you save a file using either of these classes.

Tracking Workspace Changes

### **Receiving Workspace Notifications**

Workspace notifications are posted when:

- applications are launched and terminated
- volumes are mounted or unmounted
- the Finder performs file operations
- the Finder becomes the active application or resigns as the active application
- the user logs out or shuts down the computer
- the computer wakes from sleep.

#### **Receiving Workspace Notifications**

NSWorkspace notifications are posted to a notification center provided by the NSWorkspace object, instead of going through the application's default notification center as most notifications do. To receive NSWorkspace notifications, your application must register an observer with the NSWorkspace notification center, returned by the notificationCenter method.

The code fragment in Listing 1 registers a method observerMethod with the NSWorkspace notification center to receive all NSWorkspace notifications:

#### **Listing 1** Registering for workspace notifications

**Receiving Workspace Notifications** 

# **Document Revision History**

This table describes the changes to Workspace Services Programming Topics.

| Date       | Notes                                                                                                    |
|------------|----------------------------------------------------------------------------------------------------|
| 2007-03-06 | Corrected minor typos.                                                                                                    |
| 2004-06-28 | Reorganized introduction. Updated reference from <hitoolbox icons.h=""> to Icon Services and Utilities Reference in "Retrieving Information About Files" (page 13)</hitoolbox> |
| 2002-11-12 | Revision history was added to existing topic.                                                                                                    |

**Document Revision History**